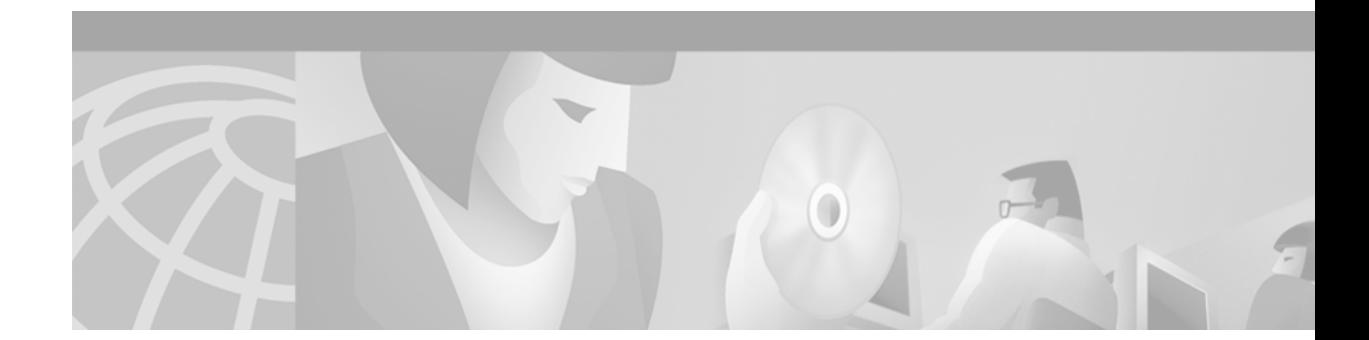

# **Hardware Note for Establishing a PPP Session to the Cisco 6732 AMM with the EIA/TIA-232 (RS-232) Cable**

# **Contents**

[Introduction, page 1](#page-0-0) [Hardware Requirements, page 2](#page-1-0) [Software Requirements, page 2](#page-1-1) [About Initial Modem Setup, page 2](#page-1-2) [About Setting Up Your Cisco 6732 Connection, page 5](#page-4-0) [Reactivating the Ethernet Card, page 7](#page-6-0) [Obtaining Documentation, page 7](#page-6-1) Obtaining Technical Assistance, page 8

# <span id="page-0-0"></span>**Introduction**

The Cisco 6732 provides two interfaces that are used to access Element Management System (EMS) provisioning and maintenance.

- **•** The first interface is the recommended Ethernet interface on the main control card MCC line interface module (LIM) and alarm maintenance module AMM line interface module.
- **•** The second interface is an EIA/TIA-232 interface located on the AMM line interface module.

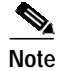

**Note** EIA/TIA-232 is also known as RS-232.

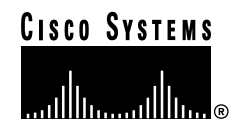

By connecting the appropriate cable (RJ–45 for Ethernet or DB–9 for EIA/TIA-232) to the port, you can access the AMM LIM interface. You can use both ports on the AMM LIM simultaneously. Because the AMM LIM is the only card providing the EIA/TIA-232 interface, this option is not available on the Cisco 6705 or the Cisco 6732 utilizing only the MCC LIM.

The EMS software works the same if you are using the Ethernet or the EIA/TIA-232 port; however, access through the EIA/TIA-232 port is slower than the Ethernet port.

There is no additional configuration required for either the Cisco 6732 or the EMS application to utilize the EIA/TIA-232 capability. By setting up the PC to use standard Windows Dial-up Networking, it is possible for the EMS to access the Cisco 6732 by using Point to Point Protocol (PPP) through the EIA/TIA-232 interface port.

The implementation of this EIA/TIA-232 interface provides additional flexibility including:

- **•** An additional port for accessing the Cisco 6732
- **•** Access to the Cisco 6732 from a PC that has no Ethernet capability
- **•** Modem access in cases where remote maintenance or access is required by using a dial-up line.

## <span id="page-1-0"></span>**Hardware Requirements**

- **•** Cisco 6732 Multiservice Access Platform chassis with AMM LIM
- **•** Windows 95/98/NT computer with a modem
- **•** Cable, DB9 M/F (EIA/TIA-232 cable with DB9 female connector on one end and a DB9 male connector on the other)

## <span id="page-1-1"></span>**Software Requirements**

Any version of EMS software.

## <span id="page-1-2"></span>**About Initial Modem Setup**

**Note** Your IT department or someone with an extensive background in Windows Dial-Up Networking, comport set up, or modem set up must perform the initial modem setup.

Have your information systems group set up your computer if:

- **•** You do not know how to activate the PC comport that you are using
- **•** You do not know how to create a modem from the Windows Control Panel
- **•** You do not know how to connect your comport modem to dial-up networking
- **•** You do not know how to set up dial up networking.
- **•** You need administrative rights to change IP addressing on your computer.

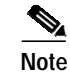

**Note** Perform the initial setup procedure only at initial setup. Repeat the initial startup procedure only if the Windows operating system is reinstalled on your system.

## <span id="page-2-1"></span>**Getting Started**

- **Step 1** Ensure the com port that you are using is enabled on your computer.
- **Step 2** If the modem and dial-up networking are already set up, start with the ["Changing the IP Address"](#page-4-1) [section on page 5.](#page-4-1)

#### **Setting Up the Modem**

**Step 1** Verify the following parameters are defined:

- **•** Standard Modem Types
- **•** Standard 9600 bps Modem
- **•** 8 databits, no parity, and 1 stop bit
- **•** No flow control
- **Step 2** Select **yes** when the message asking if the modem installation requires an update of the dial-up networking appears.

## <span id="page-2-0"></span>**Setting Up the Phone Book**

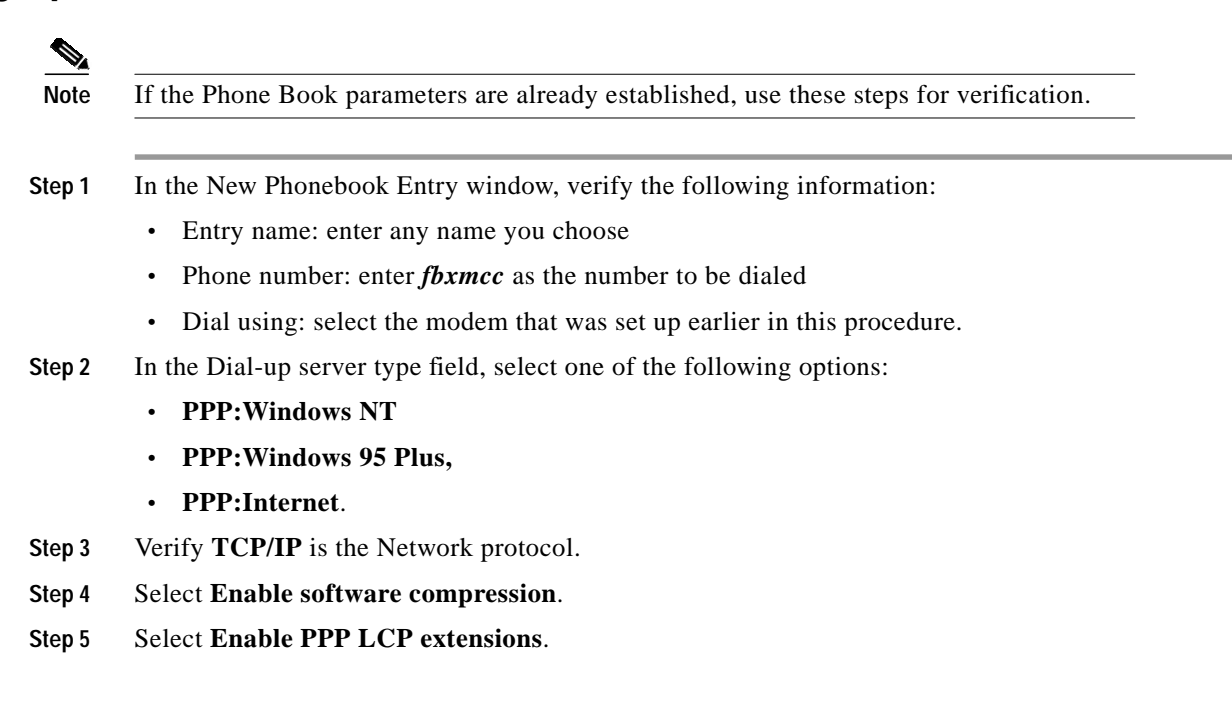

- **Step 6** In the PPP TCP/IP Settings window (Dialup Networking> Edit Phonebook Entry> PPP TCP/IP Settings) verify the following information:
	- **•** The IP address field is the same address as the EMS host PC.
	- **• Specify name server addresses** is selected**.**
	- **•** All the fields contain 0s. See [Figure 1.](#page-3-0)
	- **• Use IP header compression** is selected.
	- **• Use default gateway on remote network** is selected.

#### <span id="page-3-0"></span>*Figure 1 TCP/IP Settings*

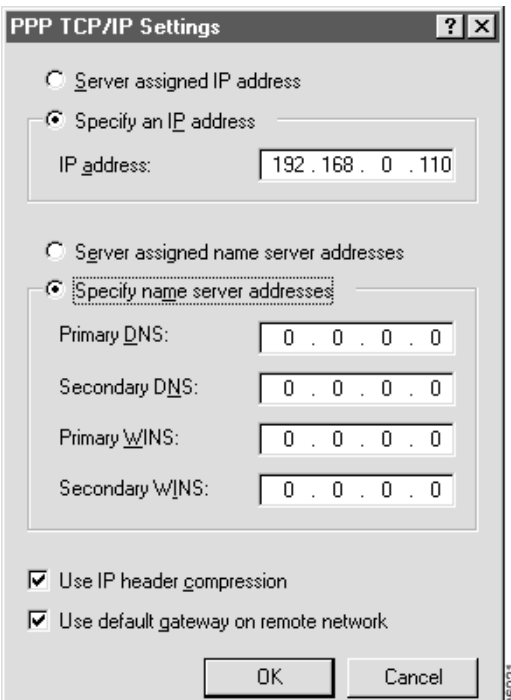

#### **About Modem Connections after the Initial Setup**

The AMM EIA/TIA-232 port provides a PPP connection or a limited Hayes AT command support connection. Use the PPP connection.

**Note** The EIA/TIA-232 port on the AMM is not a connection for a dumb terminal.

If using the Hayes commands, the only command that is valid and recognized by the AMM is **ATD fbxmcc**.

Once you enter the ATD fbxmcc command, the AMM switches to PPP mode.

After the initial setup procedure is completed, you can access the Cisco 6732 by selecting the name you created when you set up the phonebook entry. See ["Setting Up the Phone Book" section on page 3](#page-2-0). This dials-up the Cisco 6732 and completes a connection by using PPP. You can start the EMS on the PC and begin a session.

# <span id="page-4-0"></span>**About Setting Up Your Cisco 6732 Connection**

You must perform ["Changing the IP Address",](#page-4-1) ["Disabling the Ethernet Card"](#page-5-0), and ["Connecting to the](#page-5-1) [Cisco 6732"](#page-5-1) every time you connect your computer to a Cisco 6732 using the EIA/TIA-232 cable.

 $\overline{\mathscr{C}}$ 

**Note** You must have admin rights to perform the following steps.

#### <span id="page-4-1"></span>**Changing the IP Address**

**Step 1** Connect the EIA/TIA-232 cable from the comport on the PC to the AMM SM LIM EIA/TIA-232 port of the Cisco 6732.

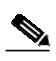

**Note** The comport must be the same one you selected in the initial setup procedure. See the ["Getting Started" section on page 3.](#page-2-1)

- **Step 2** In the Network Icon properties window, select **Specify an IP address** and enter the following information:
	- **a.** IP address of the PC hosting the EMS program (use this form nnn.nnn.nnn.nnn). This is the same network IP address as the MCC.
	- **b.** Subnet Mask value = **<**the subnet that you are using**>**
	- **c.** Default Gateway address (same as the IP address of the Cisco 6732 being accessed).

**Step 3** Select **OK** to return to the **Network** window.

## <span id="page-5-0"></span>**Disabling the Ethernet Card**

**Step 1** In the Network Neighborhood Icon Bindings window, select the Ethernet card you are using and click **Disable**.

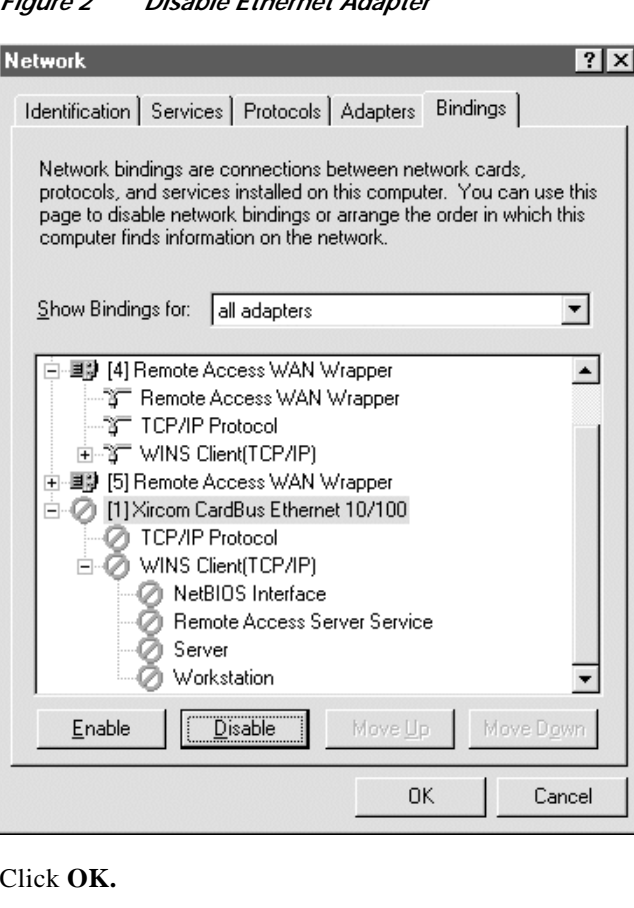

#### *Figure 2 Disable Ethernet Adapter*

### <span id="page-5-1"></span>**Connecting to the Cisco 6732**

**Step 2** 

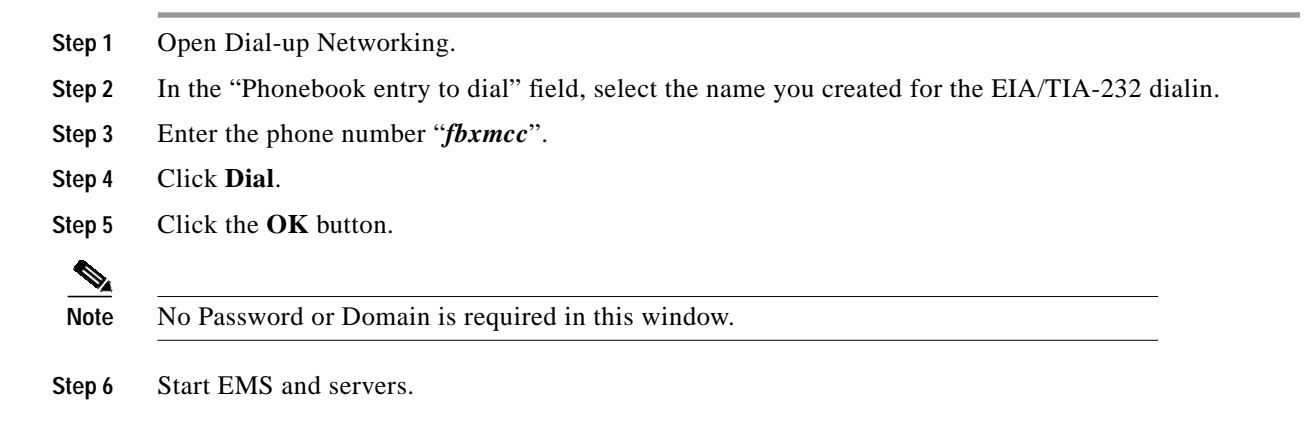

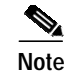

**Note** EMS operating over the EIA/TIA-232 port operates slower than when connected to the Ethernet port.

### <span id="page-6-0"></span>**Reactivating the Ethernet Card**

To return your system to a normal operating environment after you have disconnected the EIA/TIA-232 cable, you must reactivate the Ethernet card.

- **Step 1** From the Control Panel, double click the **Network Icon**.
- **Step 2** Click the Network Neighborhood–Bindings tab.
- **Step 3** In the "Show Bindings for:" field, select **all adapters**.
- **Step 4** Select the Ethernet card you previously disabled
- **Step 5** Click **Enable.**
- **Step 6** Click **OK**.
- **Step 7** To start you computer, click **Yes**.
- **Step 8** Return your PC to the previous IP address settings.

# <span id="page-6-1"></span>**Obtaining Documentation**

#### **World Wide Web**

You can access the most current Cisco documentation on the World Wide Web at http://www.cisco.com, http://www-china.cisco.com, or http://www-europe.cisco.com.

#### **Documentation CD-ROM**

Cisco documentation and additional literature are available in a CD-ROM package, which ships with your product. The Documentation CD-ROM is updated monthly. Therefore, it is probably more current than printed documentation. The CD-ROM package is available as a single unit or as an annual subscription.

#### **Ordering Documentation**

Registered CCO users can order the Documentation CD-ROM and other Cisco Product documentation through our online Subscription Services at http://www.cisco.com/cgi-bin/subcat/kaojump.cgi.

Nonregistered CCO users can order documentation through a local account representative by calling Cisco's corporate headquarters (California, USA) at 408 526-4000 or, in North America, call 800 553-NETS (6387).

# **Obtaining Technical Assistance**

Cisco provides Cisco Connection Online (CCO) as a starting point for all technical assistance. Warranty or maintenance contract customers can use the Technical Assistance Center. All customers can submit technical feedback on Cisco documentation using the web, e-mail, a self-addressed stamped response card included in many printed docs, or by sending mail to Cisco.

## **Cisco Connection Online**

Cisco continues to revolutionize how business is done on the Internet. Cisco Connection Online is the foundation of a suite of interactive, networked services that provides immediate, open access to Cisco information and resources at anytime, from anywhere in the world. This highly integrated Internet application is a powerful, easy-to-use tool for doing business with Cisco.

CCO's broad range of features and services helps customers and partners to streamline business processes and improve productivity. Through CCO, you will find information about Cisco and our networking solutions, services, and programs. In addition, you can resolve technical issues with online support services, download and test software packages, and order Cisco learning materials and merchandise. Valuable online skill assessment, training, and certification programs are also available.

Customers and partners can self-register on CCO to obtain additional personalized information and services. Registered users may order products, check on the status of an order and view benefits specific to their relationships with Cisco.

You can access CCO in the following ways:

- **•** WWW: www.cisco.com
- **•** Telnet: cco.cisco.com
- **•** Modem using standard connection rates and the following terminal settings: VT100 emulation; 8 data bits; no parity; and 1 stop bit.
	- **–** From North America, call 408 526-8070
	- **–** From Europe, call 33 1 64 46 40 82

You can e-mail questions about using CCO to cco-team@cisco.com.

### **Technical Assistance Center**

The Cisco Technical Assistance Center (TAC) is available to warranty or maintenance contract customers who need technical assistance with a Cisco product that is under warranty or covered by a maintenance contract.

To display the TAC web site that includes links to technical support information and software upgrades and for requesting TAC support, use www.cisco.com/techsupport.

To contact by e-mail, use one of the following:

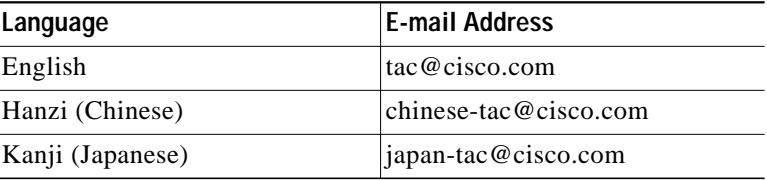

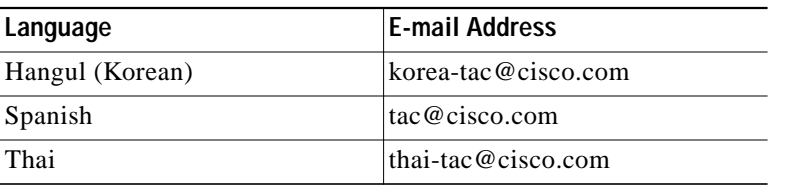

In North America, TAC can be reached at 800 553-2447 or 408 526-7209. For other telephone numbers and TAC e-mail addresses worldwide, consult the following web site: http://www.cisco.com/warp/public/687/Directory/DirTAC.shtml.

## **Documentation Feedback**

If you are reading Cisco product documentation on the World Wide Web, you can submit technical comments electronically. Click **Feedback** in the toolbar and select **Documentation**. After you complete the form, click **Submit** to send it to Cisco.

You can e-mail your comments to bug-doc@cisco.com.

To submit your comments by mail, for your convenience many documents contain a response card behind the front cover. Otherwise, you can mail your comments to the following address:

Cisco Systems, Inc. Document Resource Connection 170 West Tasman Drive San Jose, CA 95134-9883

We appreciate and value your comments.

This document is to be used in conjunction with the *Cisco 6700 Series Element Management System Users Guide* publications.

Access Registrar, AccessPath, Are You Ready, ATM Director, Browse with Me, CCDA, CCDE, CCDP, CCIE, CCNA, CCNP, CCSI, CD-PAC, *CiscoLink*, the Cisco Net*Works* logo, Cisco Powered Network logo, Cisco Systems Networking Academy, Fast Step, FireRunner, Follow Me Browsing, FormShare, GigaStack, IGX, Intelligence in the Optical Core, Internet Quotient, IP/VC, iQ Breakthrough, iQ Expertise, iQ FastTrack, iQ Logo, iQ Readiness Scorecard, Kernel Proxy, MGX, Natural Network Viewer, Network Registrar, the Networkers logo, *Packet*, PIX, Point and Click Internetworking, Policy Builder, RateMUX, ReyMaster, ReyView, ScriptShare, Secure Script, Shop with Me, SlideCast, SMARTnet, SVX, TrafficDirector, TransPath, VlanDirector, Voice LAN, Wavelength Router, WebViewer, Workgroup Director, and Workgroup Stack are trademarks of Cisco Systems, Inc.; Changing the Way We Work, Live, Play, and Learn, Empowering the Internet Generation, are service marks of Cisco Systems, Inc.; and Aironet, ASIST, BPX, Catalyst, Cisco, the Cisco Certified Internetwork Expert Logo, Cisco IOS, the Cisco IOS logo, Cisco Press, Cisco Systems, Cisco Systems Capital, the Cisco Systems logo, Collision Free, Enterprise/Solver, EtherChannel, EtherSwitch, FastHub, FastLink, FastPAD, IOS, IP/TV, IPX, LightStream, LightSwitch, MICA, NetRanger, Post-Routing, Pre-Routing, Registrar, StrataView Plus, Stratm, SwitchProbe, TeleRouter, are registered trademarks of Cisco Systems, Inc. or its affiliates in the U.S. and certain other countries.

All other brands, names, or trademarks mentioned in this document/website are the property of their respective owners. The use of the word partner does not imply a partnership relationship between Cisco and any other company. (0008R)

Copyright © 2000, Cisco Systems, Inc. All rights reserved.